# Package 'anomalize'

October 31, 2023

<span id="page-0-0"></span>Type Package

Title Tidy Anomaly Detection

Version 0.3.0

**Description** The 'anomalize' package enables a "tidy" workflow for detecting anomalies in data. The main functions are time\_decompose(), anomalize(), and time\_recompose().

When combined, it's quite simple to decompose time series, detect anomalies, and create bands separating the ``normal'' data from the anomalous data at scale (i.e. for multiple time series).

Time series decomposition is used to remove trend and seasonal compo-

nents via the time\_decompose() function

and methods include seasonal decomposition of time series by Loess (``stl'') and seasonal decomposition by piecewise medians (``twitter''). The anomalize() function implements two methods for anomaly detection of residuals including using an inner quartile range (``iqr'') and generalized extreme studentized deviation (``gesd''). These methods are based on those used in the 'forecast' package and the Twitter 'AnomalyDetection' package. Refer to the associated functions for specific references for these methods.

URL <https://github.com/business-science/anomalize>

BugReports <https://github.com/business-science/anomalize/issues>

License GPL  $(>= 3)$ 

Encoding UTF-8

LazyData true

**Depends**  $R (= 3.0.0)$ 

**Imports** dplyr, glue, timetk, sweep, tibbletime  $(>= 0.1.5)$ , purrr, rlang, tibble, tidyr  $(>= 1.0.0)$ , ggplot2

RoxygenNote 7.2.3

Suggests tidyverse, tidyquant, stringr, testthat (>= 2.1.0), covr, knitr, rmarkdown, devtools, roxygen2

VignetteBuilder knitr

NeedsCompilation no

Author Matt Dancho [aut, cre], Davis Vaughan [aut]

#### <span id="page-1-0"></span>2 anomalize the contract of the contract of the contract of the contract of the contract of the contract of the contract of the contract of the contract of the contract of the contract of the contract of the contract of th

Maintainer Matt Dancho <mdancho@business-science.io>

Repository CRAN

Date/Publication 2023-10-31 21:50:02 UTC

## R topics documented:

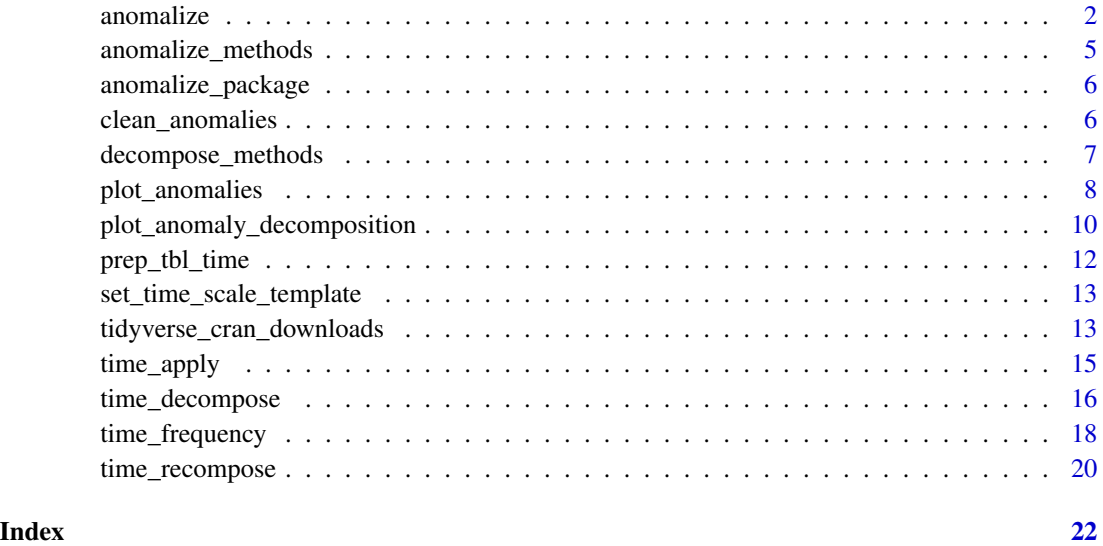

<span id="page-1-1"></span>anomalize *Detect anomalies using the tidyverse*

#### Description

The anomalize() function is used to detect outliers in a distribution with no trend or seasonality present. It takes the output of [time\\_decompose\(\)](#page-15-1), which has be de-trended and applies anomaly detection methods to identify outliers.

#### Usage

```
anomalize(
  data,
  target,
  method = c("iqr", "gesd"),alpha = 0.05,
  max\_anoms = 0.2,
  verbose = FALSE
\mathcal{E}
```
#### anomalize 3

#### Arguments

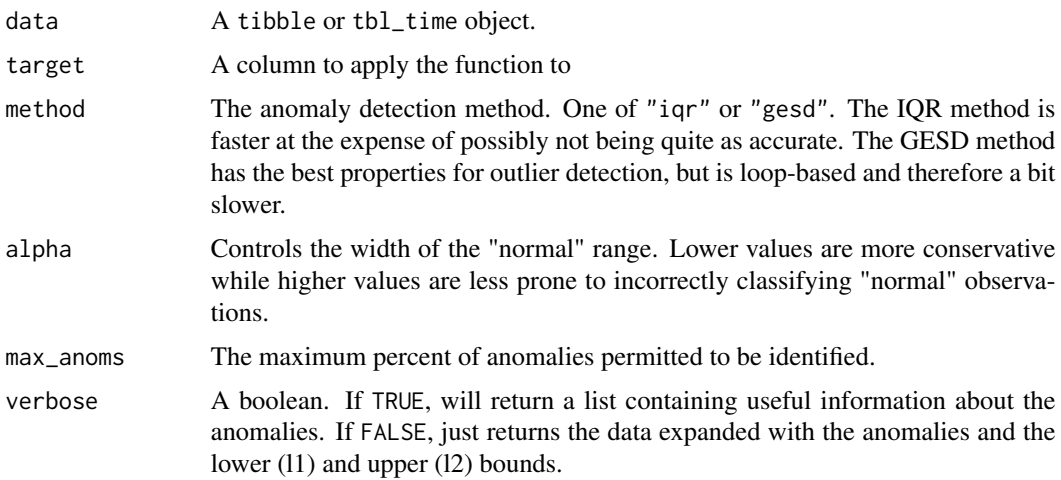

#### Details

The return has three columns: "remainder\_l1" (lower limit for anomalies), "remainder\_l2" (upper limit for anomalies), and "anomaly" (Yes/No).

Use [time\\_decompose\(\)](#page-15-1) to decompose a time series prior to performing anomaly detection with anomalize(). Typically, anomalize() is performed on the "remainder" of the time series decomposition.

For non-time series data (data without trend), the anomalize() function can be used without time series decomposition.

The anomalize() function uses two methods for outlier detection each with benefits.

#### IQR:

The IQR Method uses an innerquartile range of 25% and 75% to establish a baseline distribution around the median. With the default alpha  $= 0.05$ , the limits are established by expanding the 25/75 baseline by an IQR Factor of 3 (3X). The IQR Factor = 0.15 / alpha (hense 3X with alpha = 0.05). To increase the IQR Factor controling the limits, decrease the alpha, which makes it more difficult to be an outlier. Increase alpha to make it easier to be an outlier.

The IQR method is used in [forecast::tsoutliers\(\)](https://github.com/robjhyndman/forecast).

#### GESD:

The GESD Method (Generlized Extreme Studentized Deviate Test) progressively eliminates outliers using a Student's T-Test comparing the test statistic to a critical value. Each time an outlier is removed, the test statistic is updated. Once test statistic drops below the critical value, all outliers are considered removed. Because this method involves continuous updating via a loop, it is slower than the IQR method. However, it tends to be the best performing method for outlier removal.

The GESD method is used in [AnomalyDection::AnomalyDetectionTs\(\)](https://github.com/twitter/AnomalyDetection).

#### Value

Returns a tibble / tbl\_time object or list depending on the value of verbose.

#### <span id="page-3-0"></span>References

- 1. [How to correct outliers once detected for time series data forecasting? Cross Validated,](https://stats.stackexchange.com/questions/69874/how-to-correct-outliers-once-detected-for-time-series-data-forecasting) [https://stats.stackexchange.com](https://stats.stackexchange.com/questions/69874/how-to-correct-outliers-once-detected-for-time-series-data-forecasting)
- 2. [Cross Validated: Simple algorithm for online outlier detection of a generic time series. Cross](https://stats.stackexchange.com/questions/1142/simple-algorithm-for-online-outlier-detection-of-a-generic-time-series?) [Validated, https://stats.stackexchange.com](https://stats.stackexchange.com/questions/1142/simple-algorithm-for-online-outlier-detection-of-a-generic-time-series?)
- 3. [Owen S. Vallis, Jordan Hochenbaum and Arun Kejariwal \(2014\). A Novel Technique for](https://www.usenix.org/system/files/conference/hotcloud14/hotcloud14-vallis.pdf) [Long-Term Anomaly Detection in the Cloud. Twitter Inc.](https://www.usenix.org/system/files/conference/hotcloud14/hotcloud14-vallis.pdf)
- 4. [Owen S. Vallis, Jordan Hochenbaum and Arun Kejariwal \(2014\). AnomalyDetection: Anomaly](https://github.com/twitter/AnomalyDetection) [Detection Using Seasonal Hybrid Extreme Studentized Deviate Test. R package version 1.0.](https://github.com/twitter/AnomalyDetection)
- 5. Alex T.C. Lau (November/December 2015). GESD A Robust and Effective Technique for Dealing with Multiple Outliers. ASTM Standardization News. www.astm.org/sn

#### See Also

Anomaly Detection Methods (Powers anomalize)

- $\cdot$  igr()
- [gesd\(\)](#page-4-1)

Time Series Anomaly Detection Functions (anomaly detection workflow):

- [time\\_decompose\(\)](#page-15-1)
- [time\\_recompose\(\)](#page-19-1)

#### Examples

```
## Not run:
library(dplyr)
```
# Needed to pass CRAN check / This is loaded by default set\_time\_scale\_template(time\_scale\_template())

```
data(tidyverse_cran_downloads)
```

```
tidyverse_cran_downloads %>%
   time_decompose(count, method = "stl") %>%
   anomalize(remainder, method = "iqr")
```
## End(Not run)

<span id="page-4-0"></span>anomalize\_methods *Methods that power anomalize()*

#### <span id="page-4-1"></span>Description

Methods that power anomalize()

#### Usage

```
iqr(x, alpha = 0.05, max_ann = 0.2, verbose = FALSE)
```
 $gesd(x, alpha = 0.05, max_anoms = 0.2, verbose = FALSE)$ 

#### Arguments

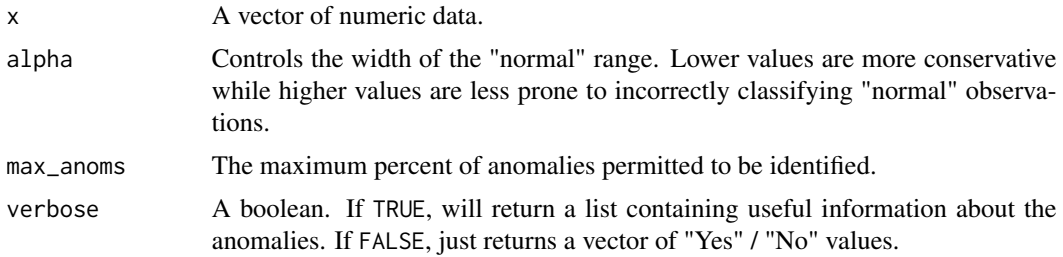

#### Value

Returns character vector or list depending on the value of verbose.

#### References

- The IQR method is used in [forecast::tsoutliers\(\)](https://github.com/robjhyndman/forecast/blob/master/R/clean.R)
- The GESD method is used in Twitter's [AnomalyDetection](https://github.com/twitter/AnomalyDetection) package and is also available as a function in [@raunakms's GESD method](https://github.com/raunakms/GESD/blob/master/runGESD.R)

#### See Also

[anomalize\(\)](#page-1-1)

#### Examples

```
set.seed(100)
x \le rnorm(100)
idx_outliers <- sample(100, size = 5)
x[idx_outliers] <- x[idx_outliers] + 10
iqr(x, alpha = 0.05, max_annoms = 0.2)iqr(x, alpha = 0.05, max_{anoms} = 0.2, verbose = TRUE)
```

```
\text{gesd}(x, \text{ alpha} = 0.05, \text{ max} anoms = 0.2)
gesd(x, alpha = 0.05, max_annoms = 0.2, verbose = TRUE)
```
anomalize\_package *anomalize: Tidy anomaly detection*

#### Description

The 'anomalize' package enables a "tidy" workflow for detecting anomalies in data. The main functions are time\_decompose(), anomalize(), and time\_recompose(). When combined, it's quite simple to decompose time series, detect anomalies, and create bands separating the "normal" data from the anomalous data at scale (i.e. for multiple time series). Time series decomposition is used to remove trend and seasonal components via the time\_decompose() function and methods include seasonal decomposition of time series by Loess and seasonal decomposition by piecewise medians. The anomalize() function implements two methods for anomaly detection of residuals including using an inner quartile range and generalized extreme studentized deviation. These methods are based on those used in the forecast package and the Twitter AnomalyDetection package. Refer to the associated functions for specific references for these methods.

#### Details

To learn more about anomalize, start with the vignettes: browseVignettes(package = "anomalize")

clean\_anomalies *Clean anomalies from anomalized data*

#### **Description**

Clean anomalies from anomalized data

#### Usage

```
clean_anomalies(data)
```
#### Arguments

data A tibble or tbl\_time object.

#### Details

The clean\_anomalies() function is used to replace outliers with the seasonal and trend component. This is often desirable when forecasting with noisy time series data to improve trend detection.

To clean anomalies, the input data must be detrended with time\_decompose() and anomalized with anomalize(). The data can also be recomposed with time\_recompose().

#### <span id="page-6-0"></span>Value

Returns a tibble / tbl\_time object with a new column "observed\_cleaned".

#### See Also

Time Series Anomaly Detection Functions (anomaly detection workflow):

- [time\\_decompose\(\)](#page-15-1)
- [anomalize\(\)](#page-1-1)
- [time\\_recompose\(\)](#page-19-1)

#### Examples

```
## Not run:
library(dplyr)
# Needed to pass CRAN check / This is loaded by default
set_time_scale_template(time_scale_template())
data(tidyverse_cran_downloads)
tidyverse_cran_downloads %>%
    time_decompose(count, method = "stl") %>%
    anomalize(remainder, method = "iqr") %>%
    clean_anomalies()
## End(Not run)
```
decompose\_methods *Methods that power time\_decompose()*

#### <span id="page-6-1"></span>Description

Methods that power time\_decompose()

#### Usage

```
decompose_twitter(
  data,
  target,
  frequency = "auto",
  trend = "auto",message = TRUE
)
```
decompose\_stl(data, target, frequency = "auto", trend = "auto", message = TRUE)

#### <span id="page-7-0"></span>Arguments

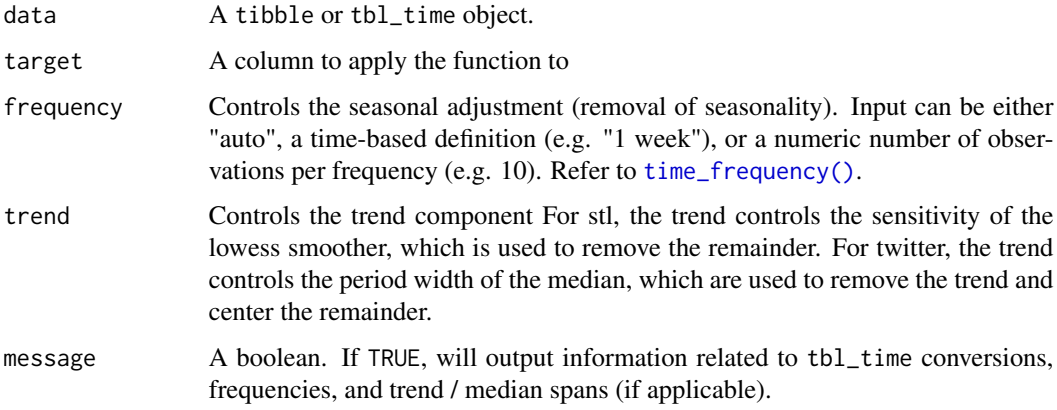

#### Value

A tbl\_time object containing the time series decomposition.

#### References

• The "twitter" method is used in Twitter's [AnomalyDetection](https://github.com/twitter/AnomalyDetection) package

#### See Also

[time\\_decompose\(\)](#page-15-1)

#### Examples

```
library(dplyr)
```

```
tidyverse_cran_downloads %>%
   ungroup() %>%
   filter(package == "tidyquant") %>%
   decompose_stl(count)
```
<span id="page-7-1"></span>plot\_anomalies *Visualize the anomalies in one or multiple time series*

#### Description

Visualize the anomalies in one or multiple time series

#### <span id="page-8-0"></span>plot\_anomalies 9

#### Usage

```
plot_anomalies(
  data,
  time_recomposed = FALSE,
 ncol = 1,
  color_{no} = "#2c3e50",color_yes = "#e31a1c",
  fill_ribbon = "grey70",
  alpha_dots = 1,alpha_circles = 1,
  alpha_ribbon = 1,
  size\_dots = 1.5,
  size_circles = 4
\mathcal{L}
```
#### Arguments

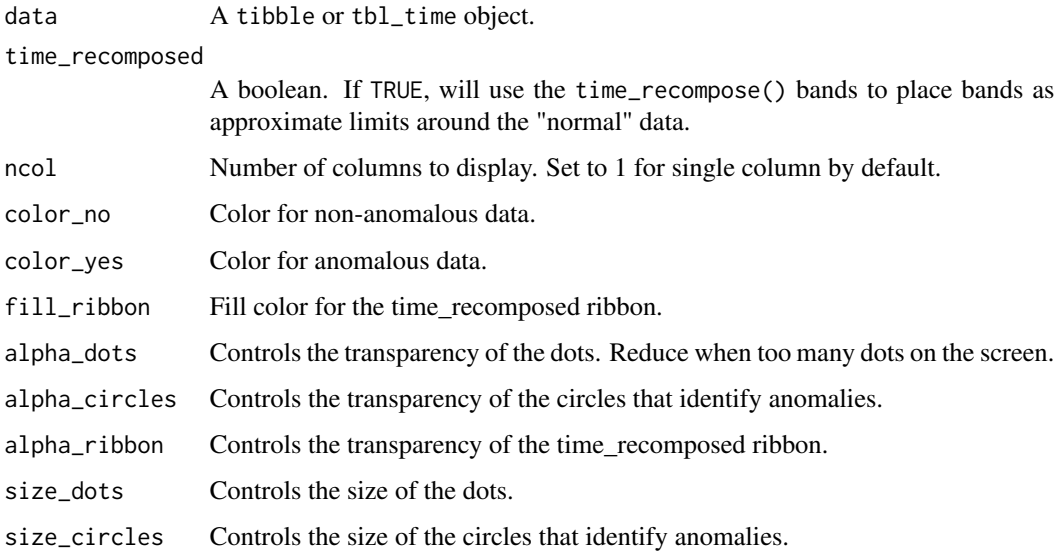

### Details

Plotting function for visualizing anomalies on one or more time series. Multiple time series must be grouped using dplyr::group\_by().

#### Value

Returns a ggplot object.

#### See Also

[plot\\_anomaly\\_decomposition\(\)](#page-9-1)

#### Examples

```
## Not run:
library(dplyr)
library(ggplot2)
data(tidyverse_cran_downloads)
#### SINGLE TIME SERIES ####
tidyverse_cran_downloads %>%
    filter(package == "tidyquant") %>%
    ungroup() %>%
    time_decompose(count, method = "stl") %>%
    anomalize(remainder, method = "iqr") %>%
    time_recompose() %>%
    plot_anomalies(time_recomposed = TRUE)
#### MULTIPLE TIME SERIES ####
tidyverse_cran_downloads %>%
    time_decompose(count, method = "stl") %>%
    anomalize(remainder, method = "iqr") %>%
    time_recompose() %>%
    plot_anomalies(time_recomposed = TRUE, ncol = 3)
```
<span id="page-9-1"></span>plot\_anomaly\_decomposition

## End(Not run)

*Visualize the time series decomposition with anomalies shown*

#### Description

Visualize the time series decomposition with anomalies shown

#### Usage

```
plot_anomaly_decomposition(
  data,
  ncol = 1,
  color_{no} = "#2c3e50",color_yes = "#e31a1c",
  alpha\_dots = 1,
  alpha_circles = 1,
  size\_dots = 1.5,
  size_circles = 4,
  strip.position = "right"
)
```
<span id="page-9-0"></span>

#### <span id="page-10-0"></span>Arguments

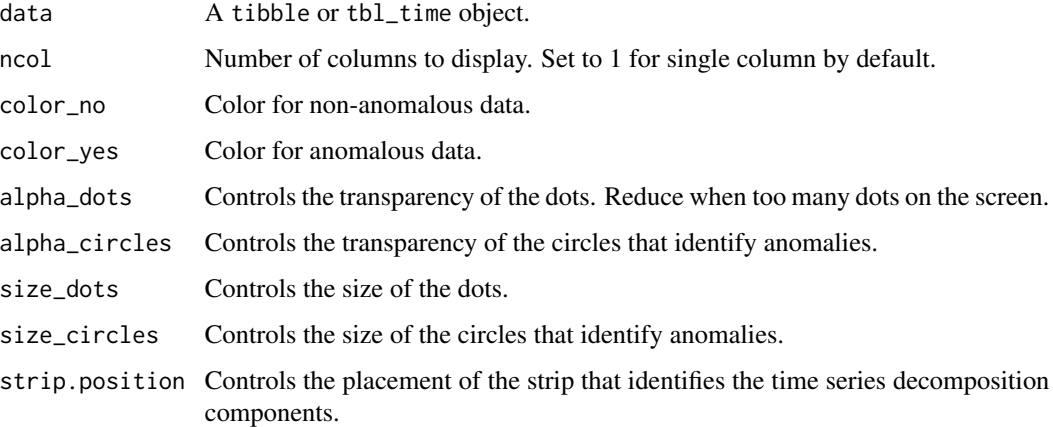

#### Details

The first step in reviewing the anomaly detection process is to evaluate a single times series to observe how the algorithm is selecting anomalies. The plot\_anomaly\_decomposition() function is used to gain an understanding as to whether or not the method is detecting anomalies correctly and whether or not parameters such as decomposition method, anomalize method, alpha, frequency, and so on should be adjusted.

#### Value

Returns a ggplot object.

#### See Also

[plot\\_anomalies\(\)](#page-7-1)

#### Examples

```
library(dplyr)
library(ggplot2)
```
data(tidyverse\_cran\_downloads)

```
tidyverse_cran_downloads %>%
   filter(package == "tidyquant") %>%
   ungroup() %>%
    time_decompose(count, method = "stl") %>%
    anomalize(remainder, method = "iqr") %>%
   plot_anomaly_decomposition()
```
<span id="page-11-0"></span>

#### Description

Automatically create tibbletime objects from tibbles

#### Usage

```
prep_tbl_time(data, message = FALSE)
```
#### Arguments

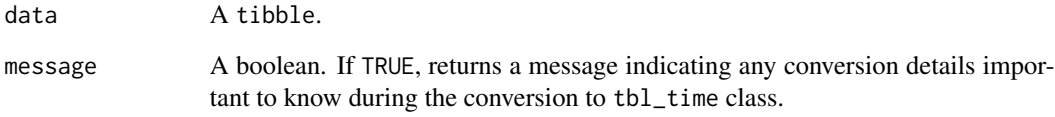

#### Details

Detects a date or datetime index column and automatically

#### Value

Returns a tibbletime object of class tbl\_time.

#### Examples

```
library(dplyr)
library(tibbletime)
data_tbl <- tibble(
    date = seq.Date(from = as.Date("2018-01-01"), by = "day", length.out = 10),
    value = rnorm(10)
    \mathcal{L}prep_tbl_time(data_tbl)
```
<span id="page-12-0"></span>set\_time\_scale\_template

*Get and modify time scale template*

#### Description

Get and modify time scale template

#### Usage

set\_time\_scale\_template(data)

get\_time\_scale\_template()

time\_scale\_template()

#### Arguments

data A tibble with a "time\_scale", "frequency", and "trend" columns.

#### Details

Used to get and set the time scale template, which is used by time\_frequency() and time\_trend() when period = "auto".

#### See Also

[time\\_frequency\(\)](#page-17-1), [time\\_trend\(\)](#page-17-2)

#### Examples

get\_time\_scale\_template()

set\_time\_scale\_template(time\_scale\_template())

tidyverse\_cran\_downloads

*Downloads of various "tidyverse" packages from CRAN*

#### Description

A dataset containing the daily download counts from 2017-01-01 to 2018-03-01 for the following tidyverse packages:

- tidyr
- lubridate
- dplyr
- broom
- tidyquant
- tidytext
- ggplot2
- purrr
- stringr
- forcats
- knitr
- readr
- tibble
- tidyverse

#### Usage

tidyverse\_cran\_downloads

#### Format

A grouped\_tbl\_time object with 6,375 rows and 3 variables:

date Date of the daily observation

count Number of downloads that day

package The package corresponding to the daily download number

#### Source

The package downloads come from CRAN by way of the cranlogs package.

<span id="page-14-0"></span>

#### Description

Apply a function to a time series by period

#### Usage

```
time_apply(
 data,
  target,
 period,
  .fun,
  ...,
  start_date = NULL,
 side = "end",clean = FALSE,
 message = TRUE
)
```
#### Arguments

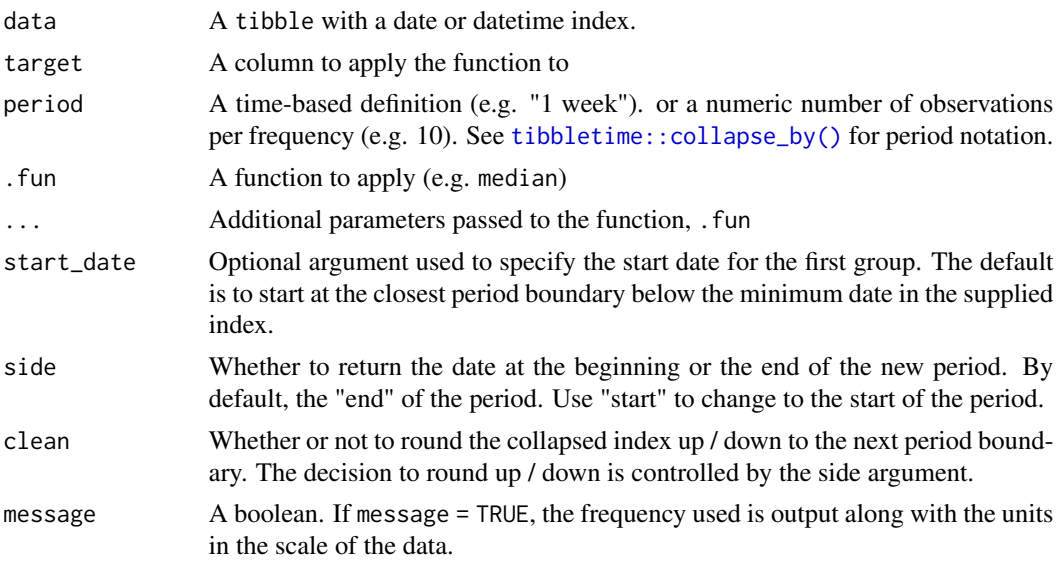

#### Details

Uses a time-based period to apply functions to. This is useful in circumstances where you want to compare the observation values to aggregated values such as mean() or median() during a set time-based period. The returned output extends the length of the data frame so the differences can easily be computed.

### <span id="page-15-0"></span>Value

Returns a tibbletime object of class tbl\_time.

#### Examples

```
library(dplyr)
data(tidyverse_cran_downloads)
# Basic Usage
tidyverse_cran_downloads %>%
    time_apply(count, period = "1 week", .fun = mean, na.rm = TRUE)
```
<span id="page-15-1"></span>time\_decompose *Decompose a time series in preparation for anomaly detection*

#### Description

Decompose a time series in preparation for anomaly detection

#### Usage

```
time_decompose(
 data,
  target,
 method = c("stl", "twitter"),frequency = "auto",
  trend = "auto",
  ...,
 merge = FALSE,
 message = TRUE
)
```
#### Arguments

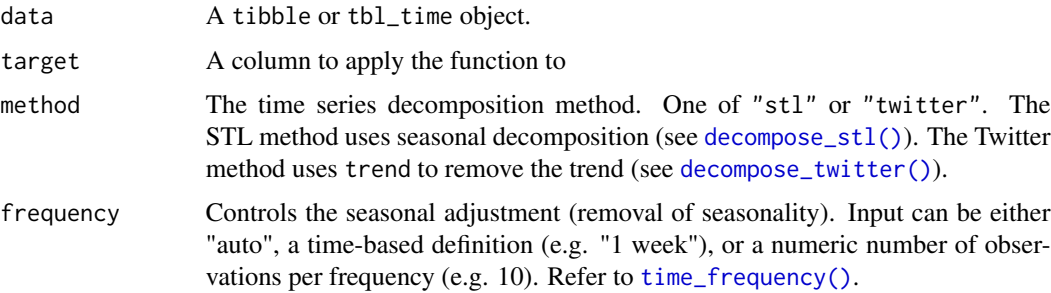

#### <span id="page-16-0"></span>time\_decompose 17

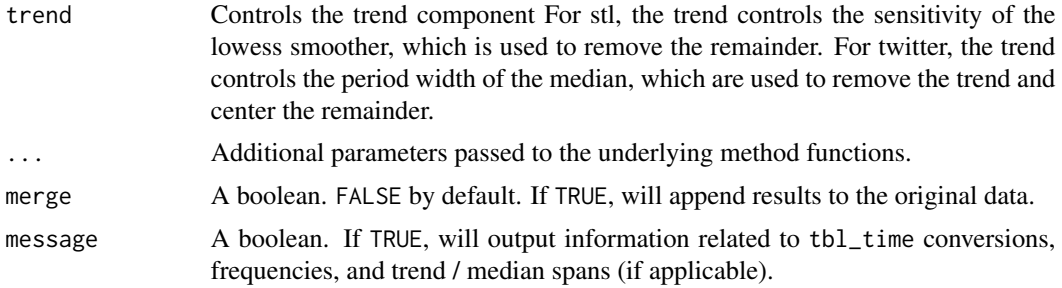

#### **Details**

The time\_decompose() function generates a time series decomposition on tbl\_time objects. The function is "tidy" in the sense that it works on data frames. It is designed to work with time-based data, and as such must have a column that contains date or datetime information. The function also works with grouped data. The function implements several methods of time series decomposition, each with benefits.

#### STL:

The STL method (method  $=$  "stl") implements time series decomposition using the underlying [decompose\\_stl\(\)](#page-6-1) function. If you are familiar with [stats::stl\(\)](#page-0-0), the function is a "tidy" version that is designed to work with tbl\_time objects. The decomposition separates the "season" and "trend" components from the "observed" values leaving the "remainder" for anomaly detection. The user can control two parameters: frequency and trend. The frequency parameter adjusts the "season" component that is removed from the "observed" values. The trend parameter adjusts the trend window  $(t \cdot w)$  window parameter from  $st(1)$  that is used. The user may supply both frequency and trend as time-based durations (e.g. "90 days") or numeric values (e.g. 180) or "auto", which predetermines the frequency and/or trend based on the scale of the time series.

#### Twitter:

The Twitter method (method = "twitter") implements time series decomposition using the methodology from the Twitter [AnomalyDetection](https://github.com/twitter/AnomalyDetection) package. The decomposition separates the "seasonal" component and then removes the median data, which is a different approach than the STL method for removing the trend. This approach works very well for low-growth + high seasonality data. STL may be a better approach when trend is a large factor. The user can control two parameters: frequency and trend. The frequency parameter adjusts the "season" component that is removed from the "observed" values. The trend parameter adjusts the period width of the median spans that are used. The user may supply both frequency and trend as time-based durations (e.g. "90 days") or numeric values (e.g. 180) or "auto", which predetermines the frequency and/or median spans based on the scale of the time series.

#### Value

Returns a tbl\_time object.

#### References

1. CLEVELAND, R. B., CLEVELAND, W. S., MCRAE, J. E., AND TERPENNING, I. STL: A Seasonal-Trend Decomposition Procedure Based on Loess. Journal of Official Statistics, Vol. 6, No. 1 (1990), pp. 3-73.

- <span id="page-17-0"></span>2. [Owen S. Vallis, Jordan Hochenbaum and Arun Kejariwal \(2014\). A Novel Technique for](https://www.usenix.org/system/files/conference/hotcloud14/hotcloud14-vallis.pdf) [Long-Term Anomaly Detection in the Cloud. Twitter Inc.](https://www.usenix.org/system/files/conference/hotcloud14/hotcloud14-vallis.pdf)
- 3. [Owen S. Vallis, Jordan Hochenbaum and Arun Kejariwal \(2014\). AnomalyDetection: Anomaly](https://github.com/twitter/AnomalyDetection) [Detection Using Seasonal Hybrid Extreme Studentized Deviate Test. R package version 1.0.](https://github.com/twitter/AnomalyDetection)

#### See Also

Decomposition Methods (Powers time\_decompose)

- [decompose\\_stl\(\)](#page-6-1)
- [decompose\\_twitter\(\)](#page-6-1)

Time Series Anomaly Detection Functions (anomaly detection workflow):

- [anomalize\(\)](#page-1-1)
- [time\\_recompose\(\)](#page-19-1)

#### Examples

```
library(dplyr)
```

```
data(tidyverse_cran_downloads)
```

```
# Basic Usage
tidyverse_cran_downloads %>%
   time_decompose(count, method = "stl")
# twitter
tidyverse_cran_downloads %>%
   time_decompose(count,
                method = "twitter",
                 frequency = "1 week",
                 trend = "2 months",merge = TRUE,
                 message = FALSE)
```
<span id="page-17-1"></span>time\_frequency *Generate a time series frequency from a periodicity*

#### <span id="page-17-2"></span>Description

Generate a time series frequency from a periodicity

#### Usage

```
time_frequency(data, period = "auto", message = TRUE)
```

```
time_trend(data, period = "auto", message = TRUE)
```
#### <span id="page-18-0"></span>time\_frequency 19

#### Arguments

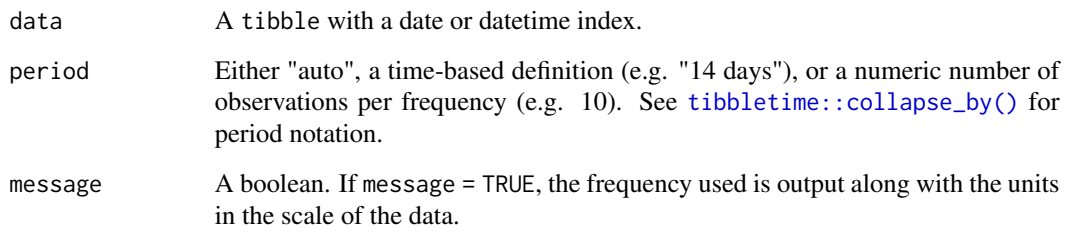

#### Details

A frequency is loosely defined as the number of observations that comprise a cycle in a data set. The trend is loosely defined as time span that can be aggregated across to visualize the central tendency of the data. It's often easiest to think of frequency and trend in terms of the time-based units that the data is already in. This is what time\_frequency() and time\_trend() enable: using time-based periods to define the frequency or trend.

#### Frequency:

As an example, a weekly cycle is often 5-days (for working days) or 7-days (for calendar days). Rather than specify a frequency of 5 or 7, the user can specify period = "1 week", and time\_frequency()' will detect the scale of the time series and return 5 or 7 based on the actual data.

The period argument has three basic options for returning a frequency. Options include:

- "auto": A target frequency is determined using a pre-defined template (see template below).
- time-based duration: (e.g. "1 week" or "2 quarters" per cycle)
- numeric number of observations: (e.g. 5 for 5 observations per cycle)

The template argument is only used when period = "auto". The template is a tibble of three features: time\_scale, frequency, and trend. The algorithm will inspect the scale of the time series and select the best frequency that matches the scale and number of observations per target frequency. A frequency is then chosen on be the best match. The predefined template is stored in a function time\_scale\_template(). However, the user can come up with his or her own template changing the values for frequency in the data frame and saving it to anomalize\_options\$time\_scale\_template.

#### Trend:

As an example, the trend of daily data is often best aggregated by evaluating the moving average over a quarter or a month span. Rather than specify the number of days in a quarter or month, the user can specify "1 quarter" or "1 month", and the time\_trend() function will return the correct number of observations per trend cycle. In addition, there is an option, period = "auto", to auto-detect an appropriate trend span depending on the data. The template is used to define the appropriate trend span.

#### Value

Returns a scalar numeric value indicating the number of observations in the frequency or trend span.

#### Examples

```
library(dplyr)
data(tidyverse_cran_downloads)
#### FREQUENCY DETECTION ####
# period = "auto"
tidyverse_cran_downloads %>%
   filter(package == "tidyquant") %>%
   ungroup() %>%
   time_frequency(period = "auto")
time_scale_template()
# period = "1 month"
tidyverse_cran_downloads %>%
    filter(package == "tidyquant") %>%
   ungroup() %>%
    time_frequency(period = "1 month")
#### TREND DETECTION ####
tidyverse_cran_downloads %>%
   filter(package == "tidyquant") %>%
   ungroup() %>%
   time_trend(period = "auto")
```
<span id="page-19-1"></span>time\_recompose *Recompose bands separating anomalies from "normal" observations*

#### Description

Recompose bands separating anomalies from "normal" observations

#### Usage

```
time_recompose(data)
```
#### Arguments

data A tibble or tbl\_time object that has been processed with time\_decompose() and anomalize().

<span id="page-19-0"></span>

#### <span id="page-20-0"></span>Details

The time\_recompose() function is used to generate bands around the "normal" levels of observed values. The function uses the remainder\_11 and remainder\_12 levels produced during the [anomalize\(\)](#page-1-1) step and the season and trend/median\_spans values from the [time\\_decompose\(\)](#page-15-1) step to reconstruct bands around the normal values.

The following key names are required: observed:remainder from the time\_decompose() step and remainder\_l1 and remainder\_l2 from the anomalize() step.

#### Value

Returns a tbl\_time object.

#### See Also

Time Series Anomaly Detection Functions (anomaly detection workflow):

- [time\\_decompose\(\)](#page-15-1)
- [anomalize\(\)](#page-1-1)

#### Examples

library(dplyr)

```
data(tidyverse_cran_downloads)
```

```
# Basic Usage
tidyverse_cran_downloads %>%
   time_decompose(count, method = "stl") %>%
    anomalize(remainder, method = "iqr") %>%
    time_recompose()
```
# <span id="page-21-0"></span>Index

```
∗ datasets
    tidyverse_cran_downloads, 13
anomalize, 2
anomalize(), 5, 7, 18, 21
anomalize-package (anomalize_package), 6
anomalize_methods, 5
anomalize_package, 6
clean_anomalies, 6
decompose_methods, 7
decompose_stl (decompose_methods), 7
decompose_stl(), 16–18
decompose_twitter (decompose_methods), 7
decompose_twitter(), 16, 18
gesd (anomalize_methods), 5
gesd(), 4
get_time_scale_template
        (set_time_scale_template), 13
iqr (anomalize_methods), 5
iqr(), 4
plot_anomalies, 8
plot_anomalies(), 11
plot_anomaly_decomposition, 10
plot_anomaly_decomposition(), 9
prep_tbl_time, 12
set_time_scale_template, 13
stats::stl(), 17
tibbletime::collapse_by(), 15, 19
tidyverse_cran_downloads, 13
time_apply, 15
time_decompose, 16
time_decompose(), 2–4, 7, 8, 21
time_frequency, 18
time_frequency(), 8, 13, 16
```
time\_recompose, [20](#page-19-0) time\_recompose(), *[4](#page-3-0)*, *[7](#page-6-0)*, *[18](#page-17-0)* time\_scale\_template *(*set\_time\_scale\_template*)*, [13](#page-12-0) time\_trend *(*time\_frequency*)*, [18](#page-17-0) time\_trend(), *[13](#page-12-0)*